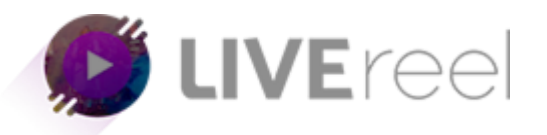

#### **Twitter-**

What better platform to live stream your content than the medium that has the world on its unique pedestal of 160 characters or less. As you know Twitter is one of the largest social media that has transcended any kind of barriers existed between the people of different continents. It is also one of the most active Social media platforms that comprises of celebrities and common people, which makes it the perfect place to market your video content. Live broadcast to Twitter has already proven to be a successful marketing strategy for Celebrities and Businessmen.

# **How can I find live videos on Twitter?**

You can discover and watch live videos from your Home timeline, notifications, search, and trends. You can watch live videos and replays from anyone on Twitter.

# **How to Stream Broadcast live video on Twitter**

- >Open the Twitter app on your smartphone.
- >Tap the **New Tweet** button. It'll be on the bottom right corner on Android, or top right corner on an iPhone.

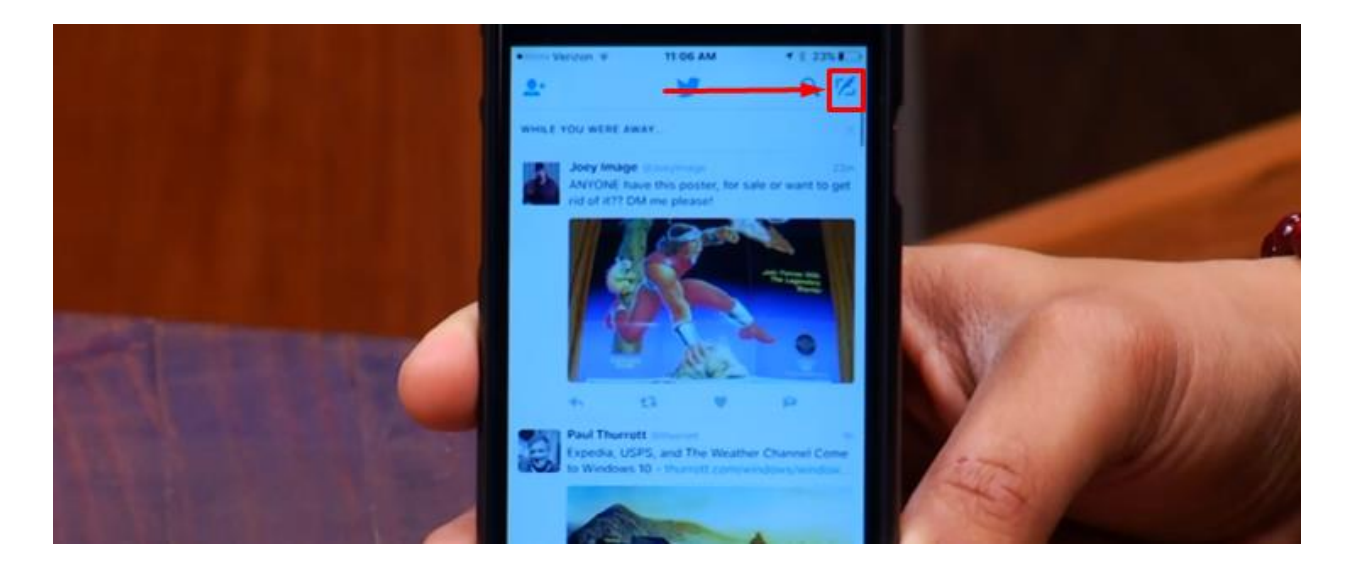

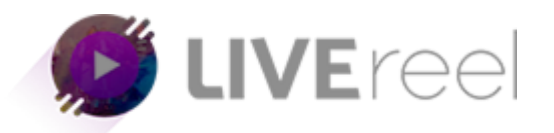

# >Select **Live**

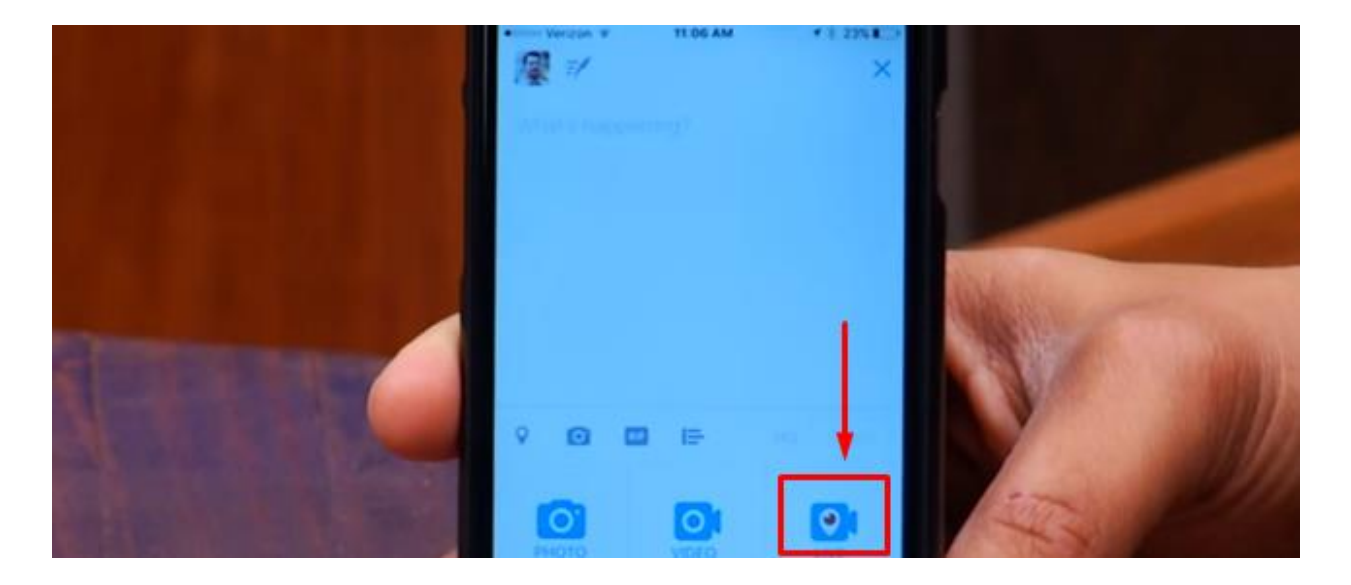

>Type a description to explain your followers what they're about to see. >Hit the **Start Broadcast** button.

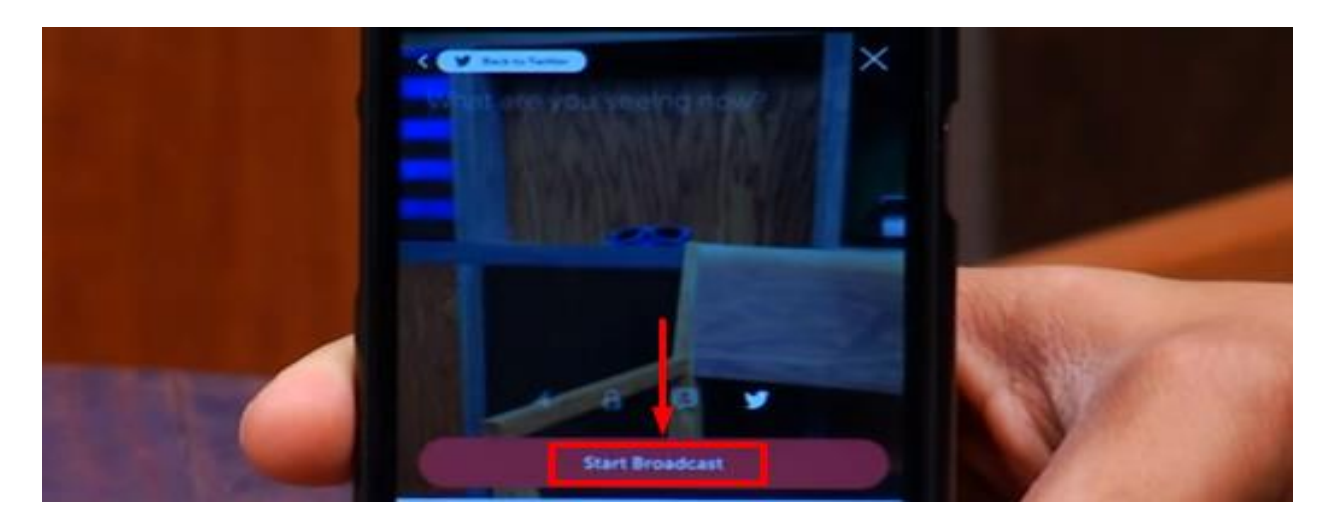

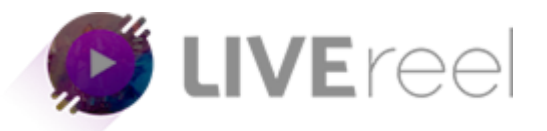

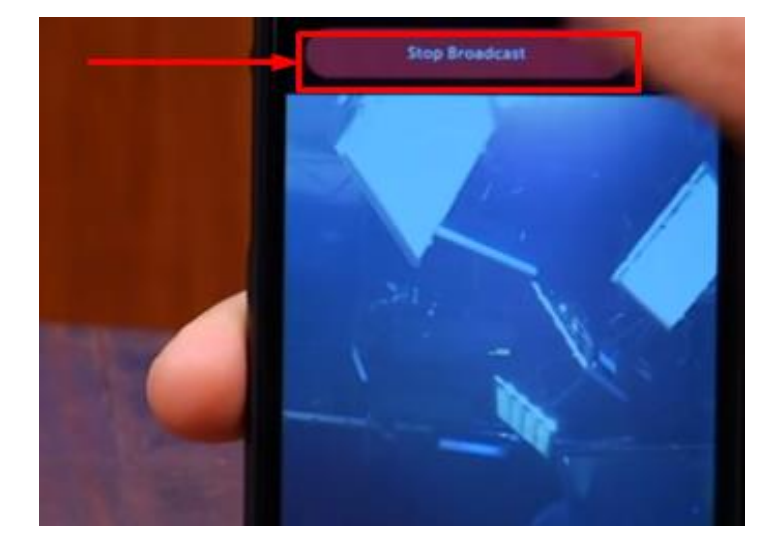

>Swipe down and hit **Stop Broadcast** to end the live stream when you're done.

## **Can I share a live broadcast or replay?**

Yes! From the live video or replay full screen mode, click or tap the share icon  $\phi$  then choose between the following options:

- Click or tap **Share Live** (when live) or **Share From Beginning** (when in replay mode) to Tweet, Direct Message, or copy the link of a full live video or replay from the beginning.
- Click or tap **Share from** to Tweet, Direct Message, or copy the link of a live video or replay starting at a point chosen using the selection bar.

#### **When I go live on Twitter, where does it go?**

Your live video can go anywhere that a Tweet can go. This means that it'll be searchable in the Twitter app, on the Twitter website, and it can be embedded on other websites just like any other Tweet. It will also exist and be searchable on Periscope, which powers live videos on Twitter. If you add a location to your live video Tweet, your video will be discoverable on the Global Map on Periscope**.**

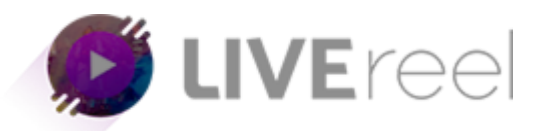

### **Does this mean that I have a Periscope account now?**

You use your Twitter account to log in to Periscope. To take full advantage of Periscope's features, download the Periscope app to discover popular and featured live videos and to find new accounts to follow. You can also update any of your account settings on Periscope.

### **Can I save my live video?**

Your live videos will automatically be posted as a Tweet each time you go live. Additionally, you can save your live video right to your device's camera roll at the end of your live video by tapping Save to camera roll.If you would like to upload and share your video at a later time.

We hope you find this tutorial helpful.

If you have any questions or find any issues, please reach out to us direct at-**http://support.vineasx.com**

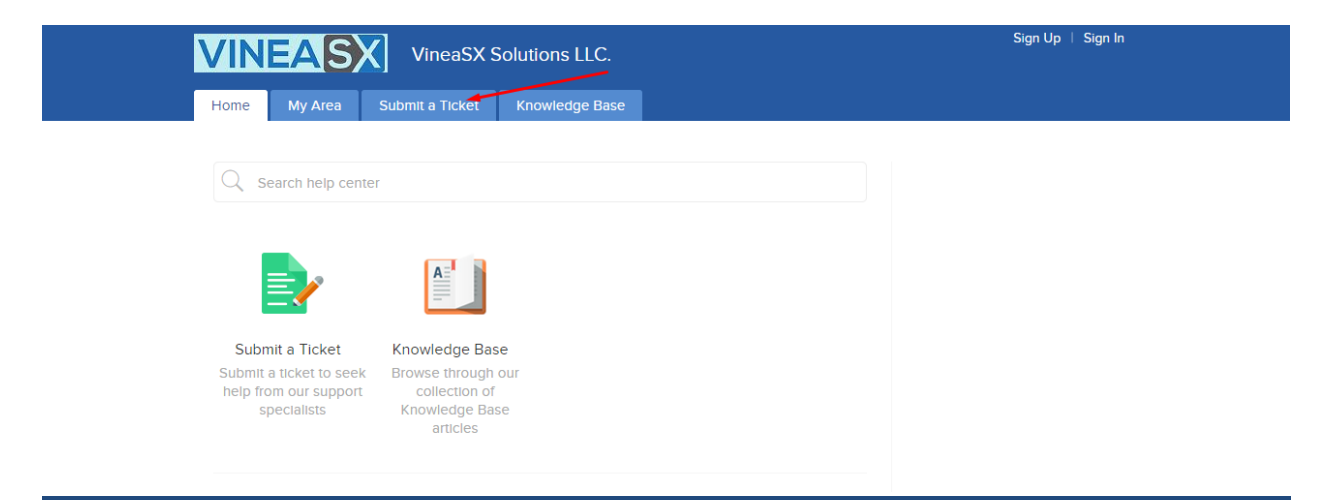

We will be happy to help you out. Team VineaSX